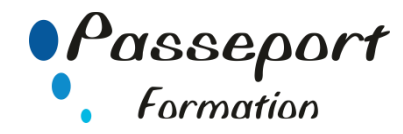

# Publisher sous Windows

## *Destiné aux*

Utilisateurs ayant déjà une bonne pratique d'un traitement de texte.

## *Objectif général*

Permettre au stagiaire de découvrir et mettre en pratique les fonctions avancées d'un logiciel de PAO pour améliorer la présentation des documents professionnels

## *Modalité Positionnement Stagiaire*

Fiche de Préformation à remplir par le stagiaire avant la formation

## *Modalité Accès*

Sur Inscription

## *Pré requis*

Maîtriser les fonctions de base du traitement de texte : avoir suivi un stage d'initiation à Word ou avoir ce niveau de connaissances.

## **Itinéraire pédagogique**

Au début de la formation, tour de table du formateur avec Fiche de Préformation à remplir Remise plan de formation

## **1. Se repérer dans l'écran, se familiariser avec l'environnement de Publisher.**

- Présentation de l'écran, des barres outils, de la règle, les repères.
- Dérouler les menus à l'aide de la souris, utiliser les icônes

# **2. Créer une composition.**

- Saisir au kilomètre.
- **Enregistrer**

## **3. Présenter une composition.**

- Polices et attributs de caractères (gras, souligné, italique).
- Définir les interlignes, retraits et alignements de paragraphes, gestion des tabulations
- Insérer des caractères spéciaux
- Présenter des paragraphes sous forme d'énumération.
- Insérer des listes à puces, listes numérotées
- Encadrer un paragraphe, l'ombrer
- Enregistrer et ouvrir un document, gestion des répertoires

## **4. Modifier une composition.**

- Modification ponctuelle de la composition.
- Supprimer, déplacer, recopier du texte : glisser/déplacer,
- couper/coller, copier/coller
- Rechercher et remplacer

# **5. Mettre en page et imprimer la composition.**

- Définir la mise en page : marges et formats de page,
- sauts de page

## **6. Utiliser les outils d'aide.**

- les Vérificateurs orthographe et de grammaire
- le dictionnaire des synonymes

## **7. Concevoir un tableau.**

- Insérer un tableau, le remplir
- Insérer et supprimer des lignes ou des colonnes
- Aligner les colonnes
- positionner des tabulations
- Fusionner des cellules
- Mettre en forme et encadrer le tableau
- les formats automatiques de tableaux

## **8. Création d'une composition avec l'assistant.**

## **9. Maîtriser les styles et les modèles de composition.**

- Créer et modifier et appliquer des styles dans un document
- Mettre en place des modèles concernant des styles, du texte.
- Modèles de composition et Styles, organiser les styles

## **10 Effectuer des mises en pages complexes, Type PAO.**

- Présenter le texte en colonnes
- Insérer des effets typographiques de WordArt
- Principe d'utilisation des barres outils Dessin et Images
- Gérer différentes présentations dans un même document, maîtriser les sections
- Positionner des objets ou images afin que le texte les entoure : Insertion/Cadre et Format/Cadre
- texte en colonnes parallèle

## **11 Utilisation de la barre outils DESSIN**

- Insérer une zone texte, insérer des formes
- Changer la présentation d'une zone texte ou d'une forme
- Regrouper, Dissocier les formes
- Créer un organigramme à partir de plusieurs formes
- Insérer des formes 3D ou ombré, Rotation des formes

# **Méthode et pédagogie**

Travaux pratiques sur micro-ordinateur.

1 Micro-ordinateur / Stagiaire Un formateur – Cours traditionnel au tableau avec vidéo projecteur Support de Cours Papier

Clé USB offerte avec support de cours en Format PDF et exercices

Évaluation sur la base d'exercices pratiques

Attestation de fin de stage

Possibilité de passage du PCIE ou du TOSA

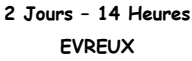

# **Délai Accès : Nous Contacter**

**Accessible aux Handicapés**

## **Inscriptions – Renseignements-**

## Frédéric CHARBONNIER

■.02.32.31.62.89 - 102.32.31.62.95

**Tarif Inter Prix par personne: 560 € Net**

**Tarif Intra Prix par Groupe par jour: A partir 640 € Net Tarif Intra révisable en fonction du nombre de participants et de la spécificité**

> **Prix donné à titre indicatif Nous Consulter**